# Introduction to GPU Accelerators and CUDA Programming

### 26th Summer School on Parallel Computing

10-21 July 2017

#### **Sergio Orlandini**

s.orlandini@cineca.it

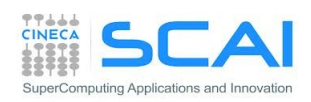

- Compiling a CUDA program
	- PTX, cubin, what's inside
	- Computing capability
- Hands on:
	- Compiling a CUDA program
	- Environment and utility: deviceQuery and nvidiasmi
	- Vector Sum
	- Matrix Sum

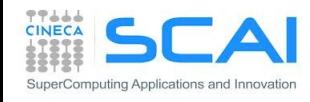

# CUDA Compilation Workflow

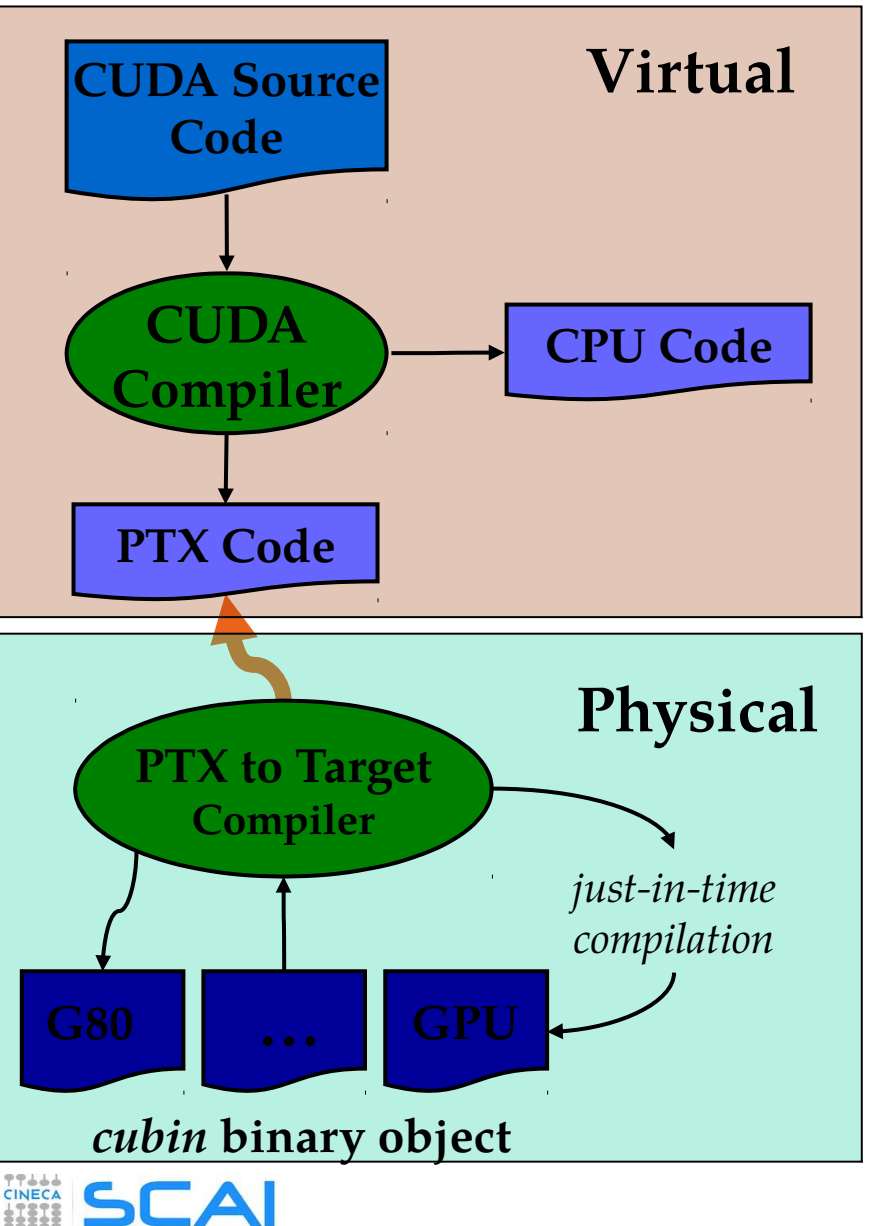

mputing Applications and Innovatio

- **Each source file with CUDA extension** should be compiler with a proper CUDA aware compiler
	- nvcc CUDA C (NVIDIA)
	- pgf90 -Mcuda CUDA Fortran (PGI)
- CUDA compiler processes the source code, separating device code from host code:
	- host is modified replacing CUDA extensions by the necessary CUDA C runtime functions calls
	- the resulting *host* code is output to a host compiler
	- device code is compiled into the PTX assembly form
- Starting from the PTX assembly code you can:
	- generate one or more object forms (cubin) specialized for specific GPU architectures
	- generate an executable which include both PTC code and object code

### Compute Capability

- **Compute capability of a device describes its architecture** • registers, memory sizes, features and capabilities
- Compute capability is identified by a code like "compute  $Xy''$  major number (X): identifies base line chipset architecture  $\circ$  minor number (y): indentifies variants and releases of the base line chipset

#### **Compute capability select the set of usable PTX instructions**

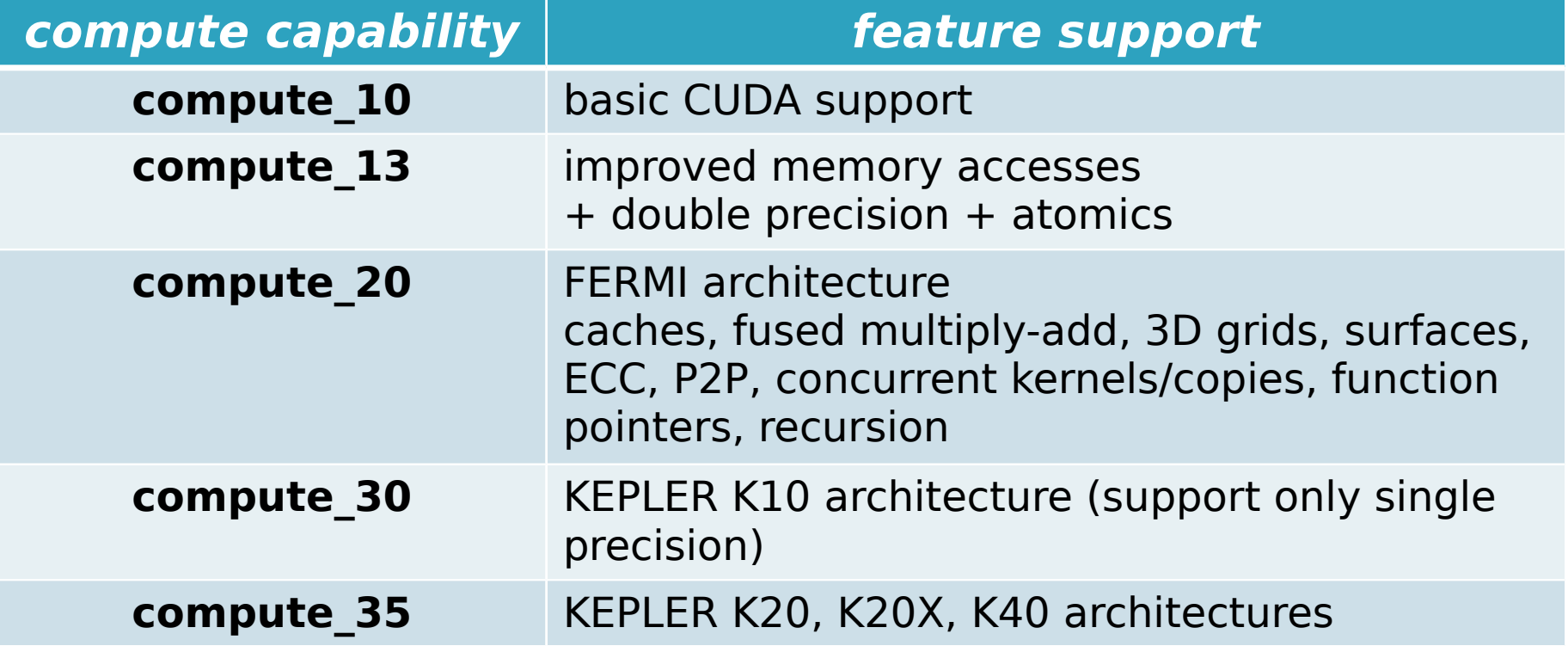

## Capability: resources constraints

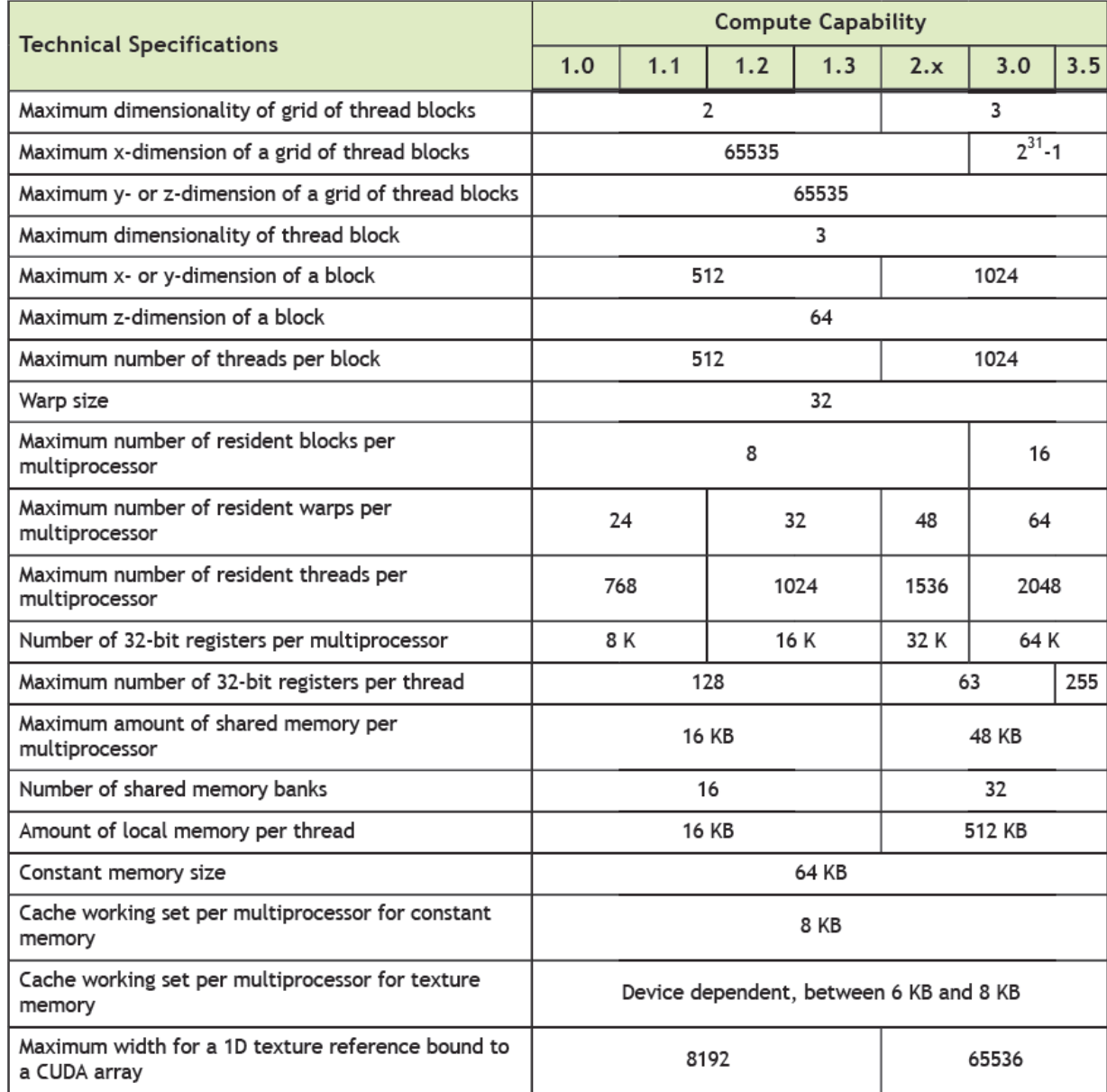

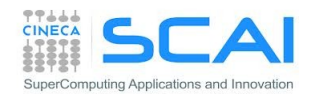

## How to compile a CUDA program

- When compiling a CUDA executable, you must specify:
	- compute capability: virtual architecture for PTX code
	- architecture targets: real GPU architectures where the executable will run (using the cubin code)

$$
\text{nvec} \left( \frac{-\text{arch}= \text{compute} \_20}{\sqrt{ \frac{1}{\text{Total architecture}}} \right)
$$
\n
$$
\text{virtual architecture} \quad \text{real GPU architecture} \quad (PTX code) \quad (cubin)
$$

• nvcc allows many shortcut switches as

```
nvcc -arch=sm_20 to target FERMI architecture
which is equivalent to:
```

```
nvcc -arch=compute_20 -code=sm_20
```
- **CUDA Fortran**: NVIDIA worked with The Portland Group (PGI) to develop a CUDA Fortran Compiler that provides Fortran language
	- PGI CUDA Fortran does not require a new or separate compiler
	- CUDA features are supported by the same PGI Fortran compiler

• Use -Mcuda option: pgf90 -Mcuda=cc20

# Hands On

- **deviceQuery (from the CUDA SDK): show information on CUDA** devices
- nvidia-smi (NVIDIA System Management Interface): shows diagnostic informations on present CUDA enabled devices  $(nvidia-smi -q -d UTILIZATION -l 1)$
- $\blacksquare$  nvcc  $\lightharpoonup$  shows current CUDA C compiler version
- Compile a CUDA program:
	- cd Exercises/VectorAdd. Try the following compiling commands:
	- nvcc vectoradd\_cuda.cu -o vectoradd\_cuda
	- nvcc –arch=sm\_35 vectoradd\_cuda.cu -o vectoradd\_cuda
	- nvcc –arch=sm\_35 –ptx vectoradd\_cuda.cu
	- nvcc –arch=sm\_35 –keep vectoradd\_cuda.cu -o vectoradd\_cuda
	- nvcc –arch=sm\_35 –keep -clean vectoradd\_cuda.cu -o vectoradd\_cuda
	- Run resulting executable with:
	- ./vectoradd\_cuda

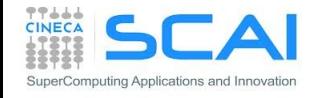

# Hands On

- deviceQuery (from the CUDA SDK): show information on CUDA devices
- nvidia-smi (NVIDIA System Management Interface): shows diagnostic informations on present CUDA enabled devices  $(nvidia-smi -q -d UTILIZATION -l 1)$
- Compile a CUDA program:
	- cd Exercises/VectorAdd. Try the following compiling commands:
	- pgf90 –Mcuda=cc10 vectoradd\_cuda.f90 -o vectoradd\_cuda
	- pgf90 –Mcuda=cc35 vectoradd\_cuda.f90 -o vectoradd\_cuda
	- pgf90 -Mcuda=cc35, keepptx -ptx vectoradd cuda.f90
	- pgf90 -Mcuda=cc35, keepbin vectoradd cuda.f90 -o vectoradd\_cuda
	- Run resulting executable with:
	- ./vectoradd cuda

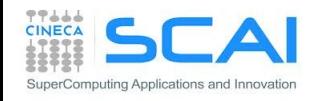

# Hands On

- MatrixAdd:
	- Write a program that performes square matrix sum:
		- $C = A + B$
	- Provide and compare results of CPU and CUDA versions of the kernel
	- Try CUDA version with different thread block sizes (16,16) (32,32) (64,64)
- Home-works:
	- Modify the previous kernel to let in-place sum:  $A = A + c * B$

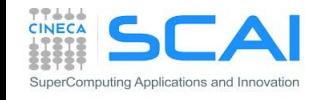

- Control and performances:
	- Error Handling
	- Measuring Performances
- Hands on:
	- Measure data transfer performances
	- Matrix-Matrix product simple implementation performances

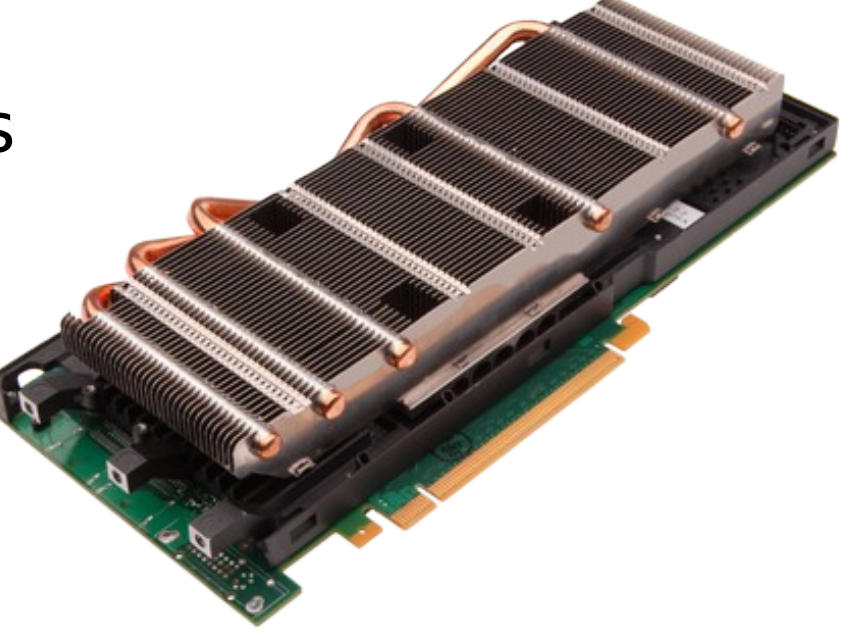

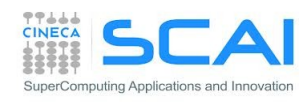

# Checking CUDA Errors

- All CUDA API returns an error code of type cudaError t
	- Special value cudaSuccess means that no error occurred
- CUDA runtime has a convenience function that translates a CUDA error into a readable string with a human understandable description of the type of error occured

**char\* cudaGetErrorString(cudaError\_t code)**

```
cudaError_t cerr = cudaMalloc(&d_a,size);
 if (cerr != cudaSuccess) 
   fprintf(stderr, "%s\n", cudaGetErrorString(cerr));
```
- CUDA Asynchronous API returns an error which refers only on errors which may occur during the call on host
- CUDA kernels are asynchronous and void type so they don't return any error code

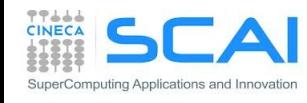

# Checking Errors for CUDA kernels

- The error status is also held in an internal variable, which is modified by each CUDA API call or kernel launch.
- CUDA runtime has a function that returns the status of internal error variable.

#### **cudaError\_t cudaGetLastError(void)**

- 1. Returns the status of internal error variable (cudaSuccess or other)
- 2. Resets the internal error status to cudaSuccess
- •. Error code from cudaGetLastError may refers to any other preceeding CUDA API runtime calls
- •. To check the error status of a CUDA kernel execution, we have to wait for kernel completition using the following synchronization API:

```
cudaDeviceSynchronize()
```

```
// reset internal state
cudaError_t cerr = cudaGetLastError();
// launch kernel
kernelGPU<<<dimGrid,dimBlock>>>(...);
cudaDeviceSynchronize();
cerr = cudaGetLastError();
if (cerr != cudaSuccess) 
   fprintf(stderr, "%s\n", cudaGetErrorString(cerr));
```
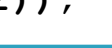

## Checking CUDA Errors

- **Error checking is strongly encouraged during developer phase**
- **Error checking may introduce overhead and unpleasant** synchronizations during production run
- **Error check code can become very verbose and tedious** A common approach is to define a assert style preprocessor macro which can be turned on/off in a simple manner

```
#define CUDA CHECK(X) {\setminus}cudaError t _m_cudaStat = X;\
 if(cudaSuccess != m cudaStat) {\
    fprintf(stderr, "\nCUDA ERROR: %s in file %s line %d\n",\
    cudaGetErrorString(_m_cudaStat), __FILE__, __LINE__);\
    ext(1); \} }
```
CUDA CHECK( cudaMemcpy(d buf, h buf, buffSize, cudaMemcpyHostToDevice) );

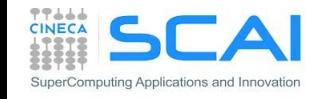

...

### CUDA Events

- CUDA Events are special objects which can be used as mark points in your code
- CUDA events markers can be used to:
	- measure the elapsed time between two markers (providing very high precision measures)
	- identify synchronization point in the code between CPU and GPU execution flow:
		- <sup>o</sup> for example we can prevent CPU to go any further until some or all preceding CUDA kernels are really completed
		- we will provide further information on synchronization techniques during the rest of the course

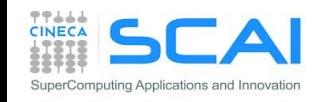

### CUDA Events for Measuring Elapsed Time

```
cudaEvent_t start, stop;
cudaEventCreate(&start);
```

```
cudaEventCreate(&stop);
```

```
cudaEventRecord(start);
```

```
kernel<<<grid, block>>>(...);
```

```
cudaEventRecord(stop);
cudaEventSynchronize(stop);
```

```
float elapsed;
// execution time between events
// in milliseconds
cudaEventElapsedTime(&elapsed, 
start, stop);
```
#### **cudaEventDestroy(start); cudaEventDestroy(stop);**

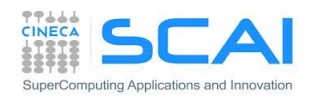

**...**

**...**

```
integer ierr
type (cudaEvent) :: start, stop
real elapsed
```

```
ierr = cudaEventCreate(start)
ierr = cudaEventCreate(stop)
```

```
ierr = cudaEventRecord(start, 0)
...
call kernel<<<grid,block>>>()
...
ierr = cudaEventRecord(stop, 0)
ierr = cudaEventSynchronize(stop)
```

```
ierr = cudaEventElapsedTime&
     (elapsed,start, stop)
```

```
ierr = cudaEventDestroy(start)
ierr = cudaEventDestroy(stop)
```
### Performances

#### Which metric should we use to measure performances?

#### **Flops:**

Floating point operations per second

Elapsed Time (s)  ${\rm N}_{\scriptscriptstyle\rm FLOATING}$  point operations (flop)  $flops = \frac{19 \text{ FLOATING POINT OPERATIONS}}{51 \text{ FLOATING}$  $flops =$ 

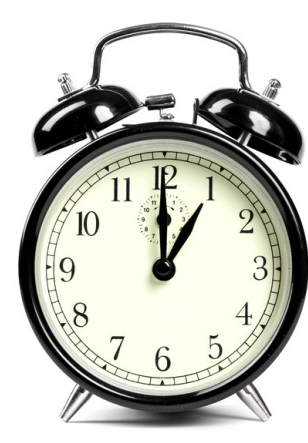

- A common metric for measuring performances of a computational intensive kernel (**compute-buond** kernel)
- Common units are: Mflops, Gflops, …

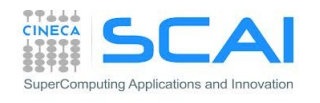

#### **Bandwidth:**

Amount of data transfered per second

Elapsed Time (s) bandwidth  $=$  Size of transfered data (byte)

- A common metric for kernel that spent the most of time in executing memory instructions (**memory-bound** kernel).
- Common unit of performance is GB/s.

Reference value depends on peak bandwidth performances provided by the bus or network hardware involved in the data transfer

## D2H and H2D Data Transfers

- GPU devices are connected to the host with a PCIe bus
	- PCIe bus is characterized by very low latency, but also by a low bandwidth with respect to other bus

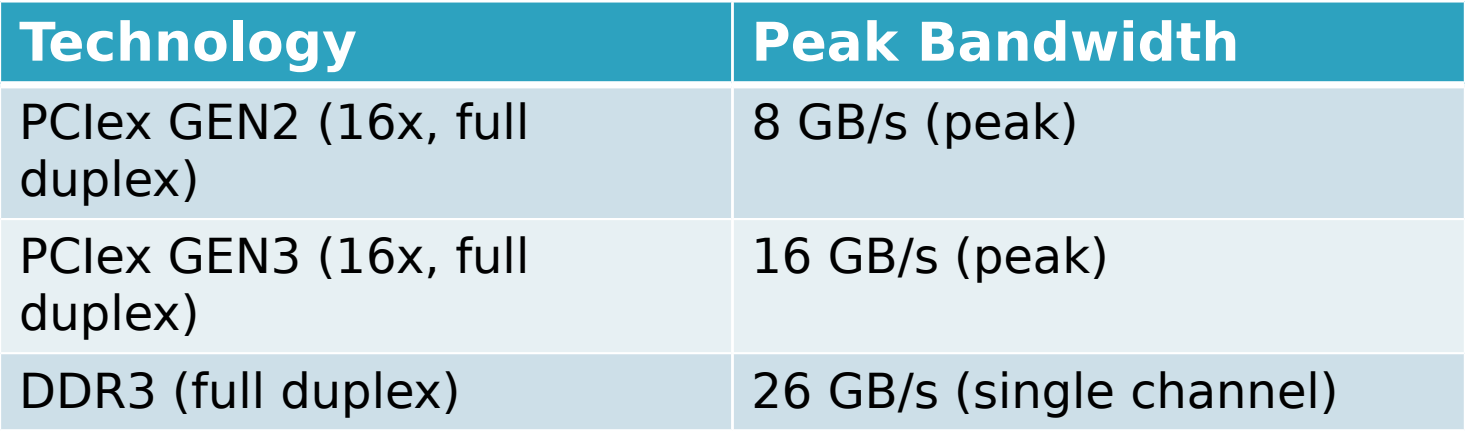

- Data transfers can easily become a bottleneck in heterogeneous environment equipped with accelerators
	- Best Practice: minimize transfers between host and device or execute them in overlap with computations

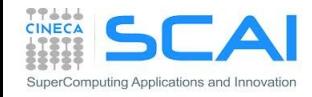

## Hands on: measuring bandwidth

- Measure memory bandwidth versus increasing data size, for Host to Device, Device to Host and Device to Device transfers
- 1. Write a simple program using CUDA events
- 2. Use bandwidthTest provided with CUDA SDK

**./bandwidthTest --mode=range --start=<B> --end=<B> --increment=<B>**

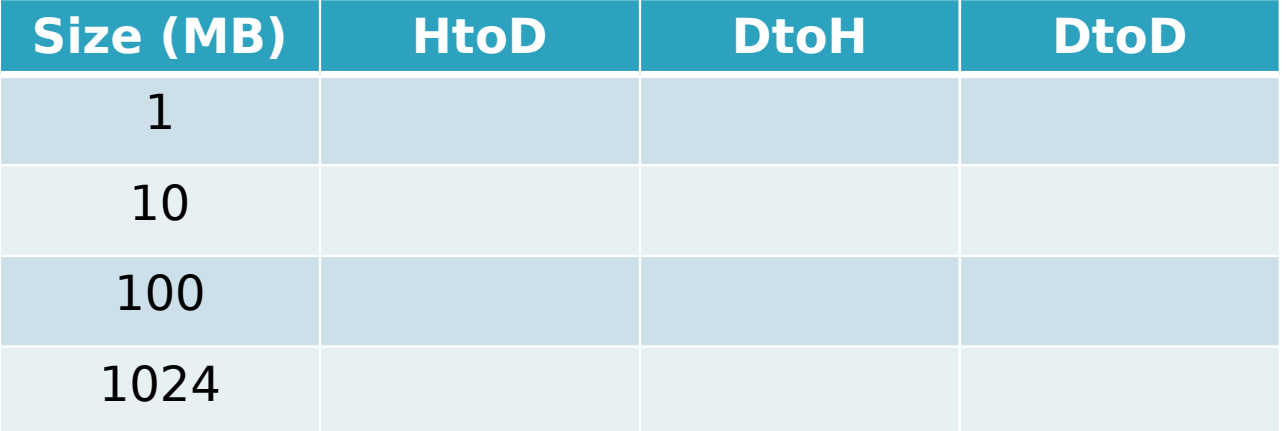

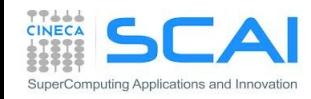

# Hands on: measuring bandwidth

- Measure memory bandwidth versus increasing data size, for Host to Device, Device to Host and Device to Device transfers
- 1. Write a simple program using CUDA events
- 2. Use bandwidthTest provided with CUDA SDK

**./bandwidthTest --mode=range --start=<B> --end=<B> --increment=<B>**

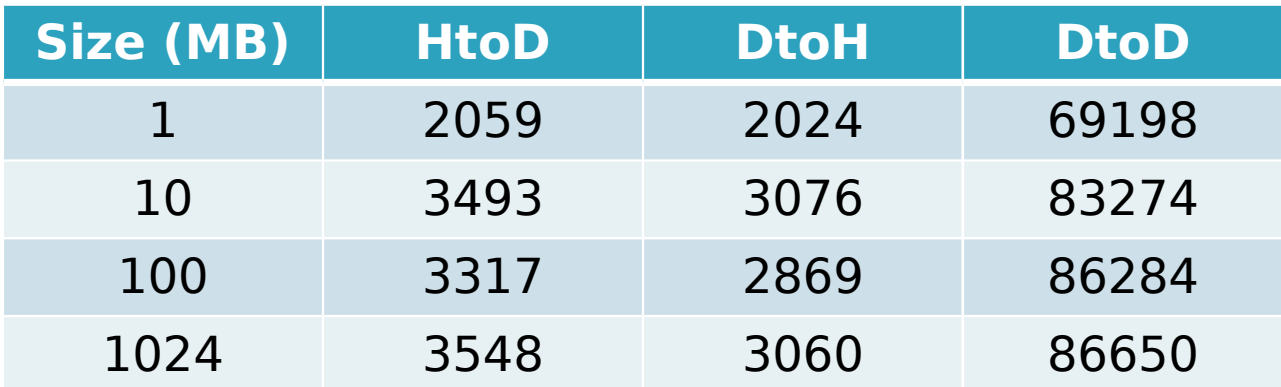

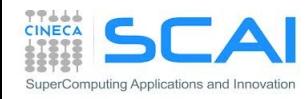

#### Matrix-Matrix product: HOST Kernel

```
void MatrixMulOnHost (float* M, float* N, float* P, int Width) 
{
   // loop on rows
   for (int row = 0; row < Width; ++row) {
                                                       P = M * N
     // loop on columns
    for (int col = 0; col < Width; ++col) {
                                                       N
                                                                 k
       // accumulate element-wise products 
                                                          1
      float pval = 0;
                                                                    NIDTH
       for (int k = 0; k < Width; ++k) {
        float a = M[row * Width + k];float b = N[k * Width + col];
         pval += a * b;
 }
                                                       P
                                      M
       // store final results
                                                                    NTOTH
       P[row * Width + col] = pval;
 }
                                        \mathbf k }
}
                                                              WIDTH
                                             WIDTH
```
#### Matrix-Matrix product: CUDA Kernel

```
__global__ void MMKernel (float* dM, float *dN, float *dP,
                            int width)
{
   // row,col from built-in thread indeces (2D block of threads)
   int col = threadIdx.x;
   int row = threadIdx.y;
   // accumulate element-wise products
   // NB: pval stores the dP element computed by the thread
  float pval = 0;
   for (int k=0; k < width; k++) {
     float a = dM[row * width + k];
     float b = dN[k * width + col];
     pval += a * b;
   }
   // store final results (each thread writes one element)
  dP[row * width + col] = Pvalue;
}
```
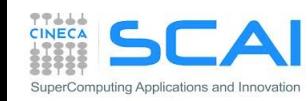

#### Matrix-Matrix product: HOST code

**void MatrixMultiplication (float\* hM, float \*hN, float \*hP, int width) {**

```
 float *dM, *dN, *dP;
 cudaMalloc((void**)&dM, width*width*sizeof(float));
 cudaMalloc((void**)&dN, width*width*sizeof(float));
 cudaMalloc((void**)&dP, width*width*sizeof(float));
```
 **cudaMemcpy(dM, hM, size, cudaMemcpyHostToDevice); cudaMemcpy(dN, hN, size, cudaMemcpyHostToDevice);**

```
 dim3 gridDim(1,1);
 dim3 blockDim(width,width);
```

```
 MMKernel<<<gridDim, blockDim>>>(dM, dN, dP, width);
```
 **cudaMemcpy(hP, dP, size, cudaMemcpyDeviceToHost);**

 **cudaFree(dM); cudaFree(dN); cudaFree(dP);**

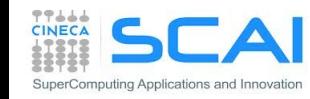

**}**

## Matrix-Matrix product: launch grid

#### **WARNING**:

- there's a limit on the maximum number of allowed threads per block
	- depends on the compute capability

How to select an appropriate (or best) thread grid ?

- respect compute capability limits for threads per block
- select the block grid so to cover all elements to be processed
- select block size so that each thread can process one or more data elements without raise conditions with other threads
	- use builtin variables blockIdx and blockDim to identify which matrix subblock belong to current thread block

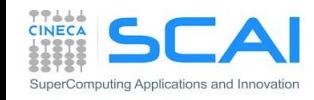

# Matrix-Matrix product: launch grid

- Let each thread compute only one matrix element of resulting P matrix
- Choose a block grid large enough to cover all elements to be computed
	- check if some thread is accessing elements outside of the domain
- Let each thread read one element from global memory, cycling through the elements in a row of matrix M and elements in the a column of matrix N
- Multiply and accumulate each single element product into a scalar variable, and write the final result into correct location of matrix P

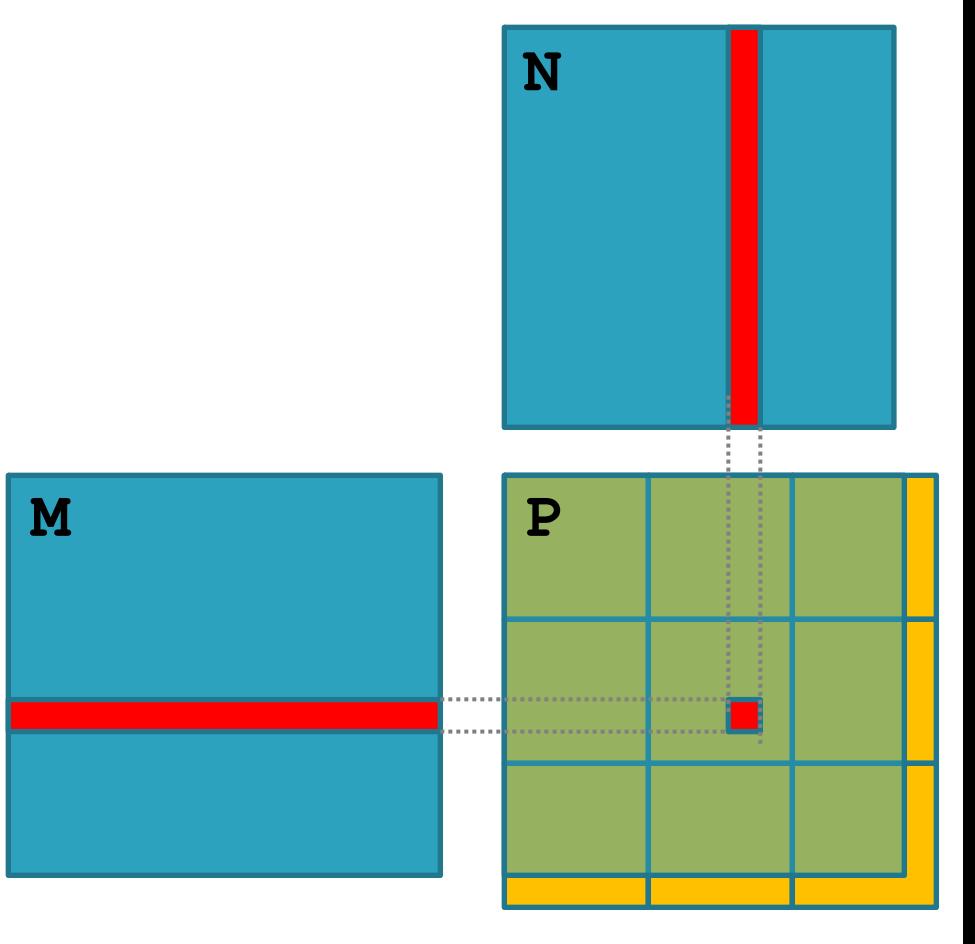

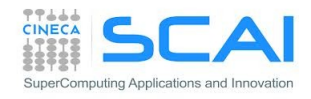

### Matrix-Matrix product: launch grid

**MatrixWidth**

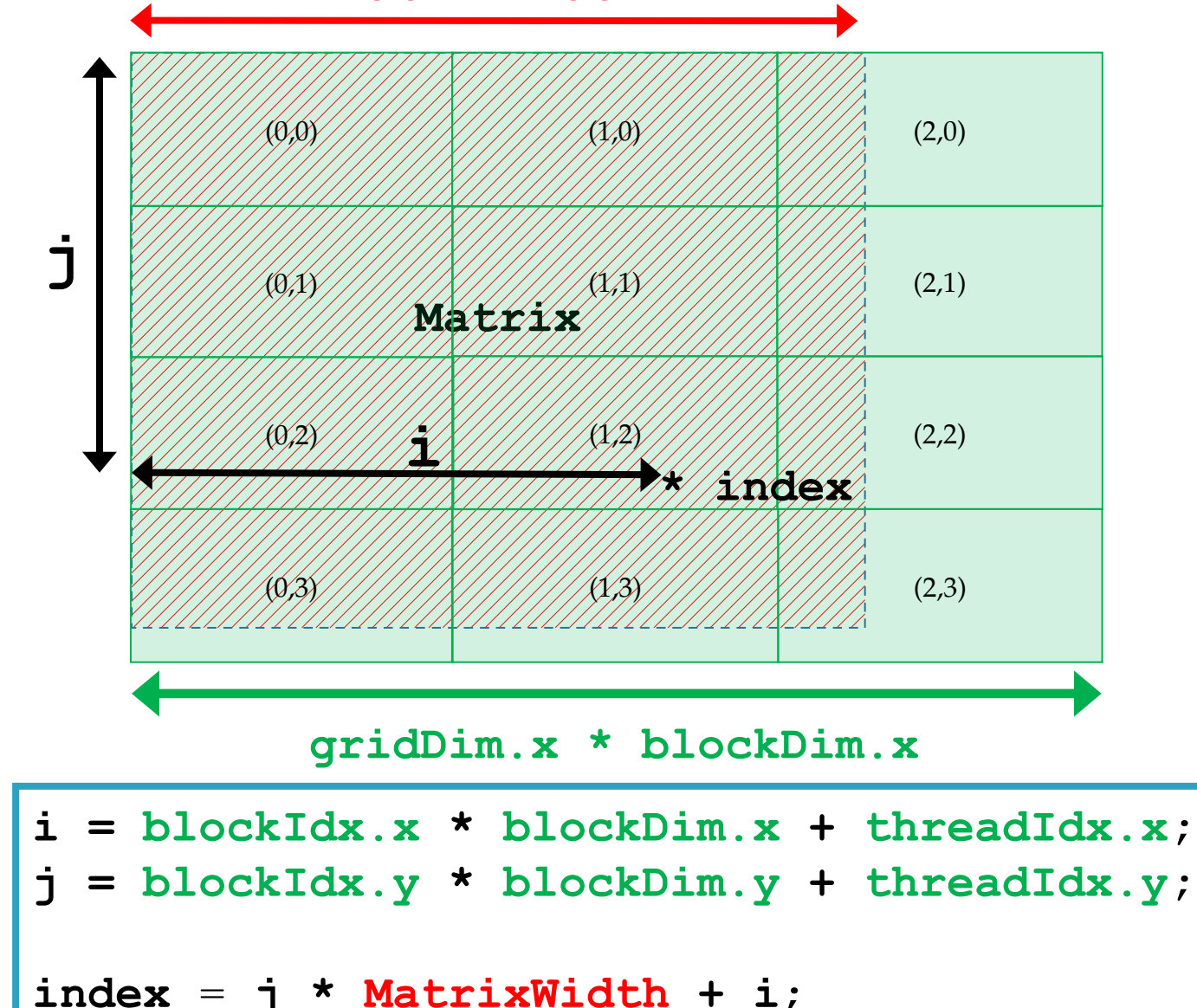

uting Applications and

#### Matrix-Matrix product: CUDA Kernel

```
__global__ void MMKernel (float* dM, float *dN, float *dP,
                          int width) {
 // row,col from built-in thread indeces(2D block of threads)
 int col = blockIdx.x * blockDim.x + threadIdx.x;
 int row = blockIdx.y * blockDim.y + threadIdx.y;
 // check if current CUDA thread is inside matrix borders
 if (row < width && col < width) {
   // accumulate element-wise products
   // NB: pval stores the dP element computed by the thread
   float pval = 0;
   for (int k=0; k < width; k++)
      pval += dM[row * width + k] * dN[k * width + col];
   // store final results (each thread writes one element)
   dP[row * width + col] = Pvalue;
```
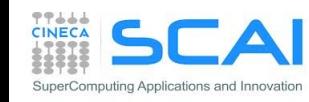

 **}**

**}**

#### Matrix-Matrix product: HOST code

**void MatrixMultiplication (float\* hM, float \*hN, float \*hP, int width) {**

```
float *dM, *dN, *dP;
cudaMalloc((void**)&dM, width*width*sizeof(float));
cudaMalloc((void**)&dN, width*width*sizeof(float));
cudaMalloc((void**)&dP, width*width*sizeof(float));
```
**cudaMemcpy(dM, hM, size, cudaMemcpyHostToDevice); cudaMemcpy(dN, hN, size, cudaMemcpyHostToDevice);**

```
dim3 blockDim( TILE_WIDTH, TILE_WIDTH );
dim3 gridDim( (width-1)/TILE WIDTH+1, (width-1)/TILE WIDTH+1 );
```

```
MMKernel<<<gridDim, blockDim>>>(dM, dN, dP, width);
```
**cudaMemcpy(hP, dP, size, cudaMemcpyDeviceToHost);**

**cudaFree(dM); cudaFree(dN); cudaFree(dP);**

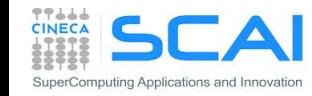

**}**

### Resources per Thread Block

- **Each CUDA kernel needs a specific** amount of resources to run
- Once blocks are assigned to the SM, registers are assigned to each thread block, depending on kernel required resources
- Once assigned, registers will belong to that thread until the thread block complete its work
- **So that each thread can access only its** own assigned registers
- **Allow for zero-overload schedule when** content switching among different warp execution

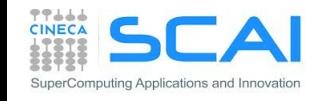

# Assigning Thread Blocks to SM

- Let's provide an example of block assignmend on a SM:
	- Fermi architecture: 32768 register per SM
	- CUDA kernel grid with 32x8 thread blocks
	- CUDA kernel needs 30 registers
- **How many thread blocks can host a single SM?** 
	- each block requires 30x32x8 = 7680 registers
	- 32768/7680 = **4** blocks + "reminder"
	- only 4 blocks can be hosted (out of 8)
- What happen if we modify the kernel a little bit, moving to an implementation which requires 33 registers?
	- each block now requires  $33x32x8 = 8448$  registers
	- 32768/8448 = **3** blocks + "reminder"
	- only 3 blocks! (out of 8)
		- 25% reduction of potential parallelism

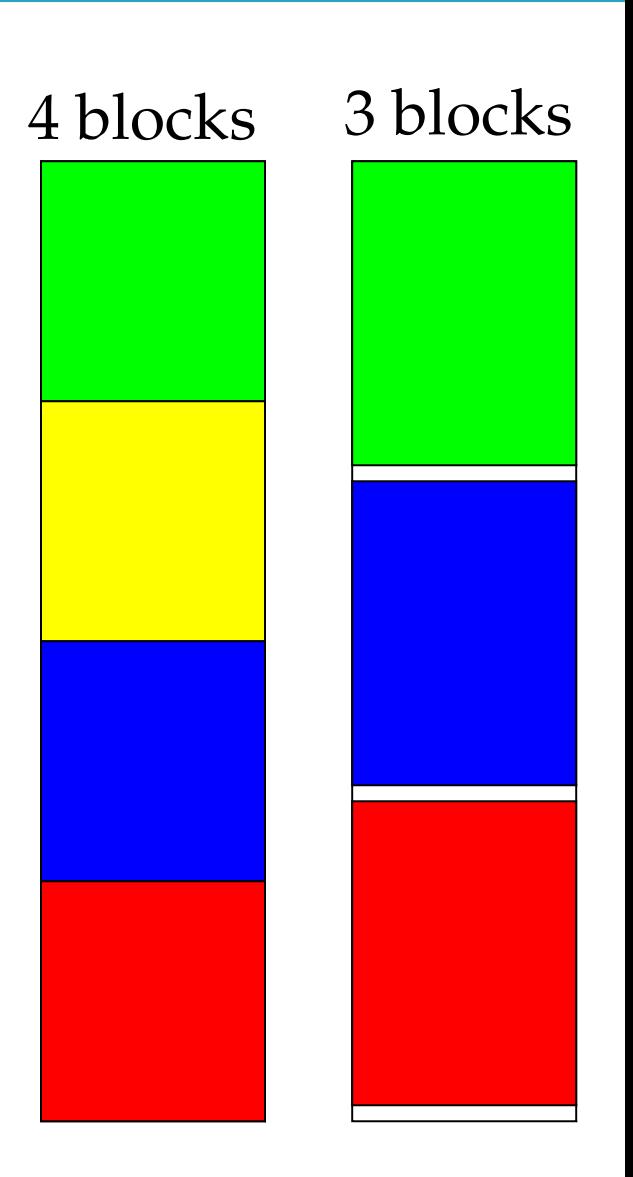

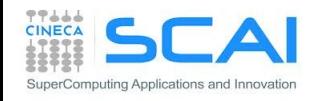

## Matrix-Matrix product: thread block size

Which is the best thread block size to select (i.e. TILE WIDTH)? On **Fermi** architectures: each SM can handle up to **1536** total threads

#### $\blacksquare$  TILE WIDTH  $=$   $\blacksquare$

 $8x8 = 64$  threads  $>>$  1536/64 = 24 blocks needed to fully load a SM … yet there is a limit of maximum 8 resident blocks per SM for cc 2.x so we end up with just  $64x8 = 512$  threads per SM on a maximum of 1536 (only **33%** occupancy)

#### TILE WIDTH  $= 16$

**16x16** = 256 threads  $>>$  1536/256 = 6 blocks to fully load a SM 6x256 = 1536 threads per SM … reaching **full occupancy** per SM!

#### **TILE\_WIDTH** = **32**

**32x32** = 1024 threads  $>>$  1536/1024 = 1.5 = 1 block fully loads SM 1024 threads per SM (only **66%** occupancy)

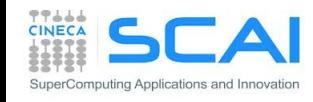

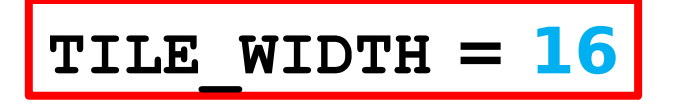

# Matrix-Matrix product: thread block size

Which is the best thread block size to select (i.e. TILE WIDTH)?

On **Kepler** architectures: each SM can handle up to **2048** total threads

 $\blacksquare$  TILE WIDTH  $= 8$ 

 $8x8 = 64$  threads  $>>$  2048/64 = 32 blocks needed to fully load a SM

… yet there is a limit of maximum 16 resident blocks per SM for cc 3.x so we end up with just  $64x16 = 1024$  threads per SM on a maximum of 2048 (only **50%** occupancy)

#### $\blacksquare$  TILE WIDTH  $\blacksquare$   $\blacksquare$   $\blacksquare$

**16x16** = 256 threads  $>>$  2048/256 = 8 blocks to fully load a SM 8x256 = 2048 threads per SM … reaching **full occupancy** per SM!

**TILE\_WIDTH** = **32**

**32x32** = 1024 threads  $>>$  2048/1024 = 2 blocks fully load a SM 2x1024 = 2048 threads per SM … reaching **full occupancy** per SM!

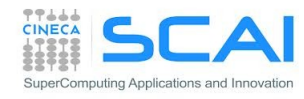

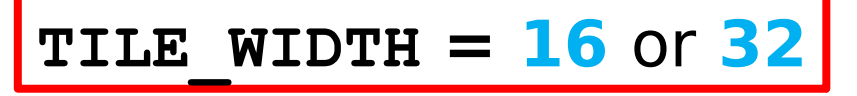

### Matrix-Matrix product: checking error

- Hands on: matrix-matrix product
- Use the proper CUDA API to check error codes
	- use **cudaGetLastError()** to check that kernel has been completed with no errors
- Try to use block size greater than 32x32. What kind of error is reported?

```
mycudaerror=cudaGetLastError() ;
           <chiamata kernel>
cudaDeviceSynchronize() ;
mycudaerror=cudaGetLastError() ;
if(mycudaerror != cudaSuccess) 
 fprintf(stderr,"%s\n", 
 cudaGetErrorString(mycudaerror)) ;
```

```
mycudaerror=cudaGetLastError()
           <chiamata kernel>
ierr = cudaDeviceSynchronize()
mycudaerror=cudaGetLastError()
if(mycudaerror .ne. 0) write(*,*) & 
 'Error in kernel: ',mycudaerror
```
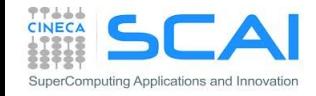

## Matrix-Matrix product: performances

- Measure performances of matrix-matrix product, both for CPU and GPU version, using CUDA Events
- Follow these steps:
	- Declare a start and stop cuda event and initialize them with: cudaEventCreate
	- Plase start and stop events at proper place in the code
	- Record the start event using: cudaEventRecord
	- Launch the CPU or GPU (remember to check for errors)
	- Record the stop event using: cudaEventRecord
	- Synchronize host code just after the stop event with: cudaEventSynchronize
	- Measure the elapsed time between events with: cudaEventElapsedTime
	- Destroy events with: cudaEventDestroy
- Express performance metric using Gflops, knowing that the matrix-matrix product algorithm requires 2N3 operations

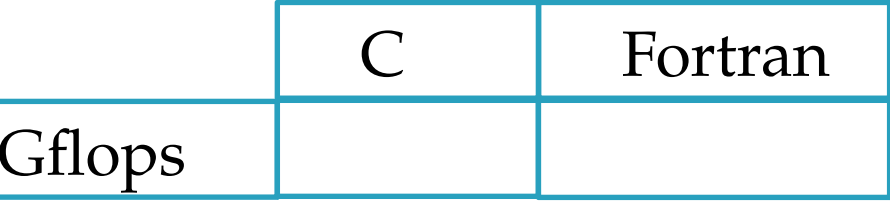

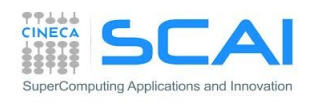